## Once logged in, please go to Administration > Directories > Staff

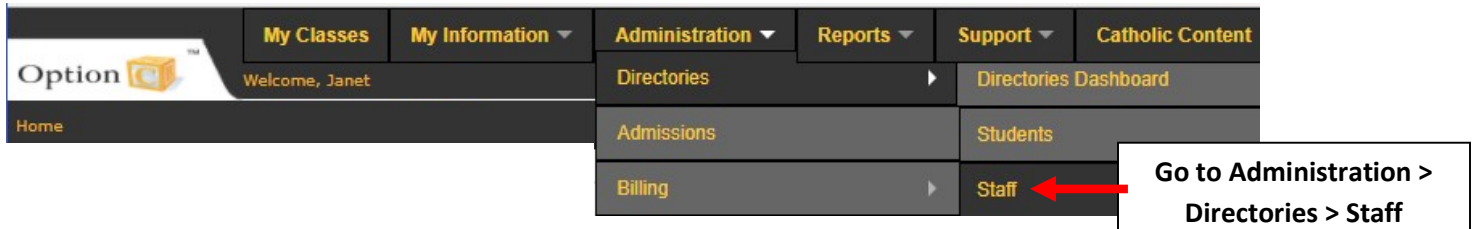

The Faculty List Report pulls data from the following tabs of the Staff Profile: School Related and Virtus/Safeguarding

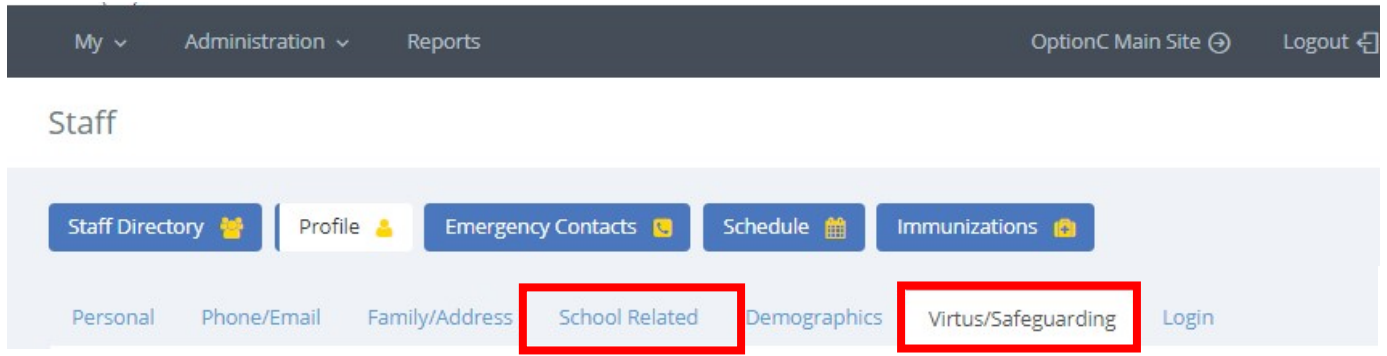

## Fields listed on the "School Related" tab:

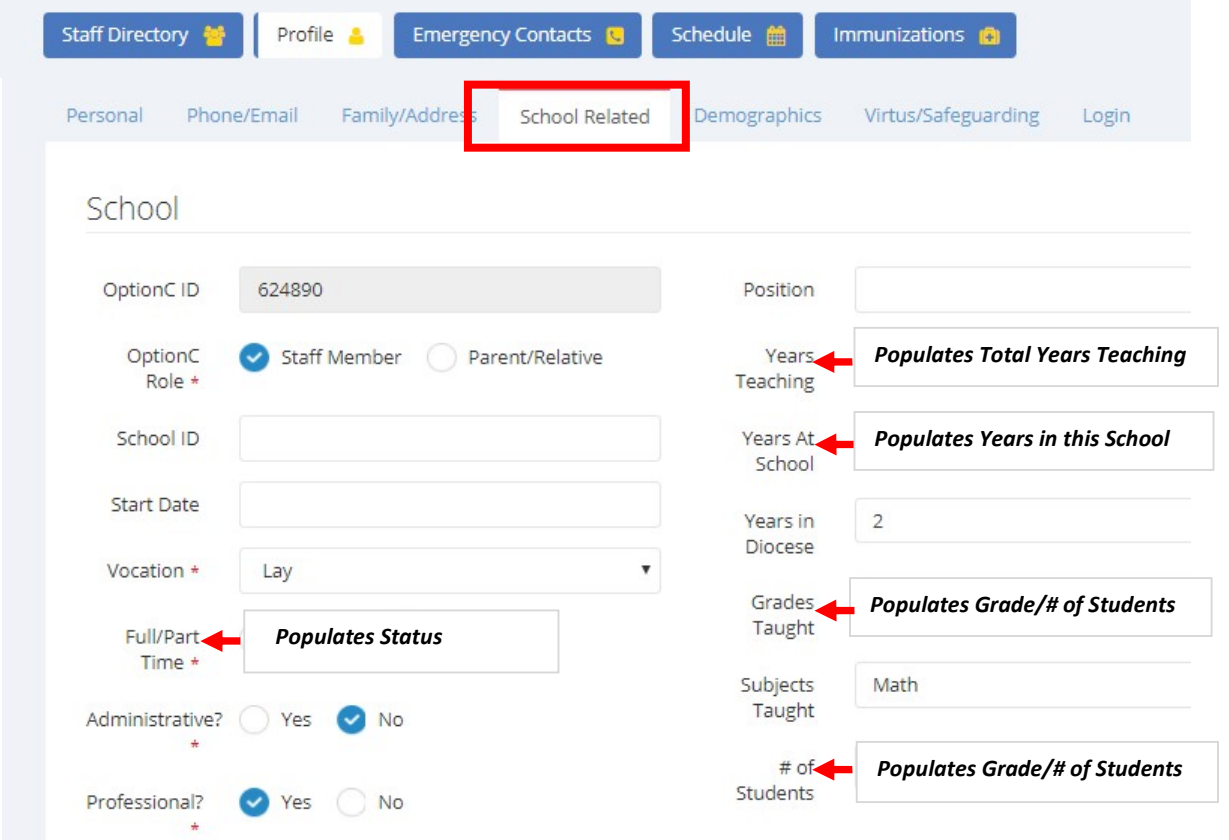

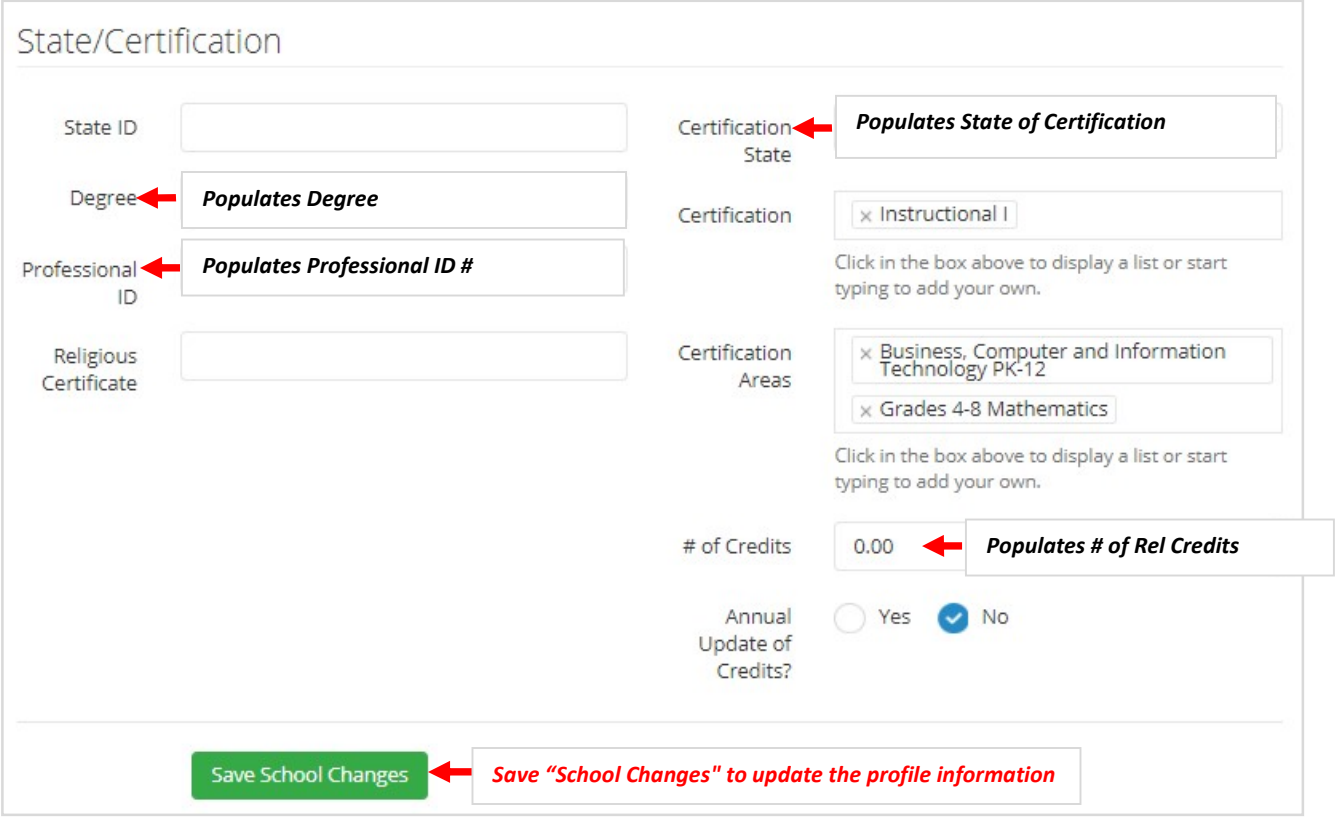

## Fields listed on the "Virtus/Safeguarding" tab:

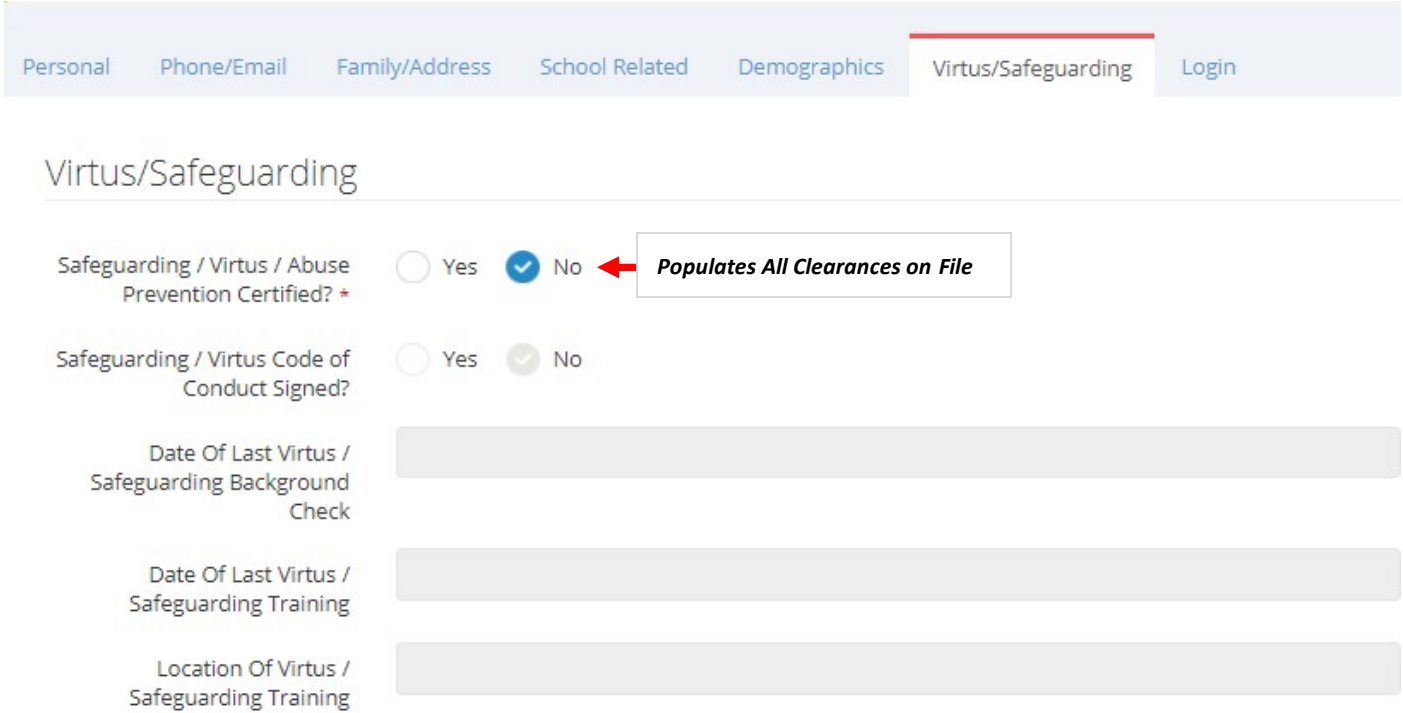

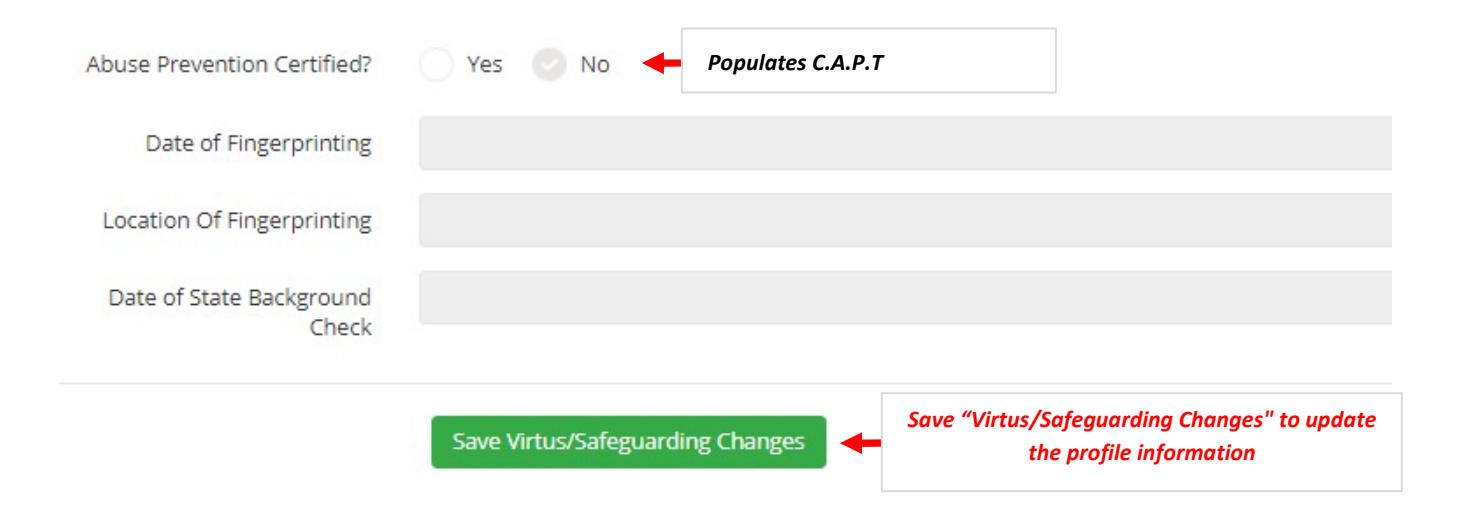

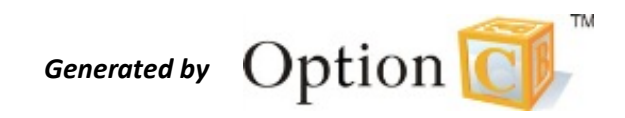